## Apple Macbook Air User Guide

This is likewise one of the factors by obtaining the soft documents of this Apple Macbook Air User Guide by online. You might not require more epoch to spend to go to the books launch as skillfully as search for them. In some cases, you likewise reach not discover the revelation Apple Macbook Air User Guide that you are looking for. It will entirely squander the time.

However below, once you visit this web page, it will be in view of that very easy to acquire as well as download lead Apple Macbook Air User Guide

It will not undertake many time as we run by before. You can get it even though function something else at home and even in your workplace. for that reason easy! So, are you question? Just exercise just what we come up with the money for under as skillfully as review Apple Macbook Air User Guide what you taking into account to read!

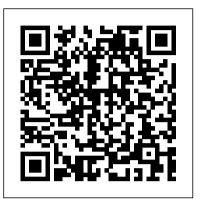

MacBook Air 2020 User Manual for Senior Citizens Independently Published

We have updated this guide and have included more helpful tips to ensure you get the most out of your MacBook Air. If you are looking for a complete user guide that has all the hidden tips and tricks to maximize the benefits of your MacBook Air on macOS Catalina, this is the guide for you. With the introduction of the macOS Catalina, you now have more features to explore on your MacBook Air like the Picture in Picture feature, New Dark Mode, Apple Arcade, option to unsubscribe directly in the Mail app and lots more. Even for existing users, these new features may seem a little overwhelming when using them for the first time. In this user guide, you would find detailed steps on how to explore every available addition to the macOS Catalina along with pictures to make it easy for you to understand and follow. Whether you are just buying a new MacBook on-a-chip, which consists of an 8-core Air or downloading the new software to your existing device, this book has all you need to achieve more productivity on your Mac. Some of the things you would learn in this book include: Download and Installation of macOS Catalina Downgrading to the Previous Operating System Automatically Run Dark Mode Find a Lost Device with the 'Find My' App Unsubscribe from a Mailing List in Mail Setup Sidecar to Use your iPad As a Second Screen Sign Documents on Your Computer with your iPad or iPhone Track Friends/ Device with Find My App Use Screen Time in macOS Catalina How to Use the Music App Sync your iPad and iPhone with Your Mac Back-up your iPad or iPhone on macOS Catalina Restore your iPad or iPhone on macOS Catalina How to Use the Podcasts App on Mac How to Use the Apple TV App for Mac Set up Parental Controls in the TV App How to Use Notes App on Mac Sign in to iCloud Reminders App on Mac Using Text Snippets in Reminder Voice Controls on Mac Disable/ Enable Commands in Voice Control Create Custom Commands in Voice Control Using Safari on Mac Detailed Guide on the Apple mail app Using Picture-in-Picture feature Using screen time And lots more! Value Add for this book A detailed table of content that you can always reference to get details quickly and more efficiently. Step by step instructions on how to operate your device in the simplest terms, easy for all to understand. Latest tips

and tricks to help you enjoy your device to the fullest. Create and work with documents-Dictate Click on Buy Now to get this book and begin to do more productive activities with your new MacBook Air.

Apple Macbook Air User Guide for Newbies Independently Published The Complete Beginner to Expert Guide to Maximizing your MacBook Air (M1 2020). Are you looking for a comprehensive user manual that will help you SETUP and MASTER your MacBook Air? Are you looking for a manual that will expose you to all the amazing features of your device and MacOS Big Sur? Then get your hands on this book and have an amazing time using your device. The MacBook Air with M1 delivers performance boosts of up to 3.5x over the previous Intel models. Graphics are up to 5x faster, and the solid-state drive (SSD) inside is up to 2x faster. It does all of this with no fan as well - yes, there's no fan inside the MacBook Air. Just the M1 system-CPU, neural engine core and up to an 8-core GPU. There is a lot to love in Apple's latest MacBook Air. This book is written in simple and clear terms, with a step-by-step approach that will help you to master your MacBook Pro with 2020 MacOS Big Sur within the shortest period of time. Here is a preview of the topics in this guide: -Take a tour of your new MacBook Air-How to Get Started-Use MacBook Air with other Devices-Apps included with your Mac-What's in the menu bar on Mac?-How to search with Spotlight on Mac-Customize the Dock-See and organize your files in the Finder on Mac-shortcuts Tips and Tricks And lots more Scroll Use Launchpad to view and open apps on Mac-How to manage windows -Use apps in Split View -Install and uninstall apps from the internet or disc on Mac-Customize your Mac with System Preferences-Use your internet accounts-Use accessibility features on

your messages and documents -Set a different keyboard dictation shortcut-Back up your files with Time Machine -Create an Apple ID on Mac-Sign in to a new device or browser with two-factor authentication-Use iCloud Drive to store documents on your Mac-Set up Family Sharing on Mac-View and download purchases made by other family members-Use Continuity to work across Apple devices-Use your iPad as a second display for your Mac-Unlock your Mac and approve requests with Apple Watch-Listen to podcasts on Mac-Read books in Books on Mac-Customize your Game Center account-Manage passwords using keychains on Mac-And so much more! Scroll up and click BUY WITH 1-CLICK to add this book to your library.

The M1 MacBook Air has been one of Apple's most interesting laptops lately. With the M1, Apple redefines the MacBook Air as we know it, the new MacBook Air has a higher performance than before and offers a longer battery life. You may have just purchased the new M1 chip MacBook Air and want to make the most out of it, mastering the features, tips, and tricks to navigate through the device like a PRO Therefore, the need for this guide cannot be overemphasized because it provides step by step instructions on how to use the new M1 chip MacBook Air with ease Here is an overview of what you would find in this book New features of MacOS Big Sur How to set up your device Features of the new M1 chip MacBook Air How to use Siri How to make

Macbook Air M1 Chip User Guide

Independently Published

Mastering Apple MacBook - MacBook Pro, MacBook Air, MacOS Ultimate User Guide Independently Published Did you recently purchase the MacBook Air M2 but unable to explore all the features available on it? Are you looking for a comprehensive user guide that will

use of apple pay How to use sidecar Keyboard

up and click the BUY NOW icon to get this

book now

Mac-Set up users, guests, and groups-

MacBook Air M2? Then, you need to get your hands on this book. The MacBook Air M2 is 11 mm thick and weighs 2.7 lbs featuring the M2 processor. It features a 13.6-inch learn How to start a new note on Liquid Retina display and a FaceTime camera with 1080p resolution housed in a notch. It also has a MagSafe connector, two Thunderbolt ports, and a 3.5mm jack connector. Apple has radically modified the design of the MacBook Air with the newest update. It provides superior performance, more than 14 hours of battery life, and a vivid color display in a pleasantly compact design. If you wish to learn how to use and master your MacBook Air M2 Chip, this guide covers you with all you'll ever need. This guide is written for both beginners, seniors, and experts. The topics featured in this book are: ? Using the Mac ? Transferring documents ? Keyboard shortcuts ? How to find things ? Sorting in finder ? Setting up with ethernet ? Setting up wireless networks ? And many more! The book contains instructions, colorful images, tips, and tricks to master and operate the MacBook Air M2 like a pro. If you're also switching from Windows computers to MacOS for the first time, don't worry! This guide will show you all you need to make the jump smooth and stress-free.

Macbook Air 2024 User's Guide Independently Published This manual guide is detailed to guide you through this Apple MacBook Air 2020 with OS Catalina on how to operate it. However, It is written with a STEP by STEP approach which guarantees that you wouldn't miss anything with this guide in hand. Simple and easy guide for new user of Apple MacBook Air 2020 with OS Catalina document before printing, and a mouse or an old user trying to get a hang on this new MacBook Air, this book will guide on the way TO GO, it won't only help improve your knowledge of the new MacBook, it will also increase your productivity level. Apple Inc has introduced more robust and amazing features in Apple MacBook Air 2020 allowing users to explore to their satisfaction the power of the new MacBook Air 2020. These new MacBook Air 2020 with OS Catalina images, or texts. The Mac laptop is features include New Dark Mode, FingerPrint, Picture in Picture, Apple Arcade, Sidecar and much

help you setup and understand your more. With all these new exciting features coming in on MacBook Air 2020 with Catalina, new users are overwhelmed. In this guide you will MacBook Air 2020 How to use Apple TV App on MacBook Air 2020 How to invite other people to collaborate on a note in MacBook Air 2020 How upgrade your MacOs Catalina from old version to the latest Version on MacBook Air 2020 How to partition your device drivers to run on both macOS Catalina 10.13 and macOS Catalina 10.15.4 How to Setup Sidecar to Use your iPad As a Second Screen How to Sign Documents on Your Computer with your iPad or iPhone using Apple Pen How to run third party application (Adobe Illustrator and Photoshop) on your iPad device How to Sync your iPad and iPhone with Your MacBook How to backup iPad and iPhone on MacBook Air 2020 How to Find a Lost Device with the 'Find My' App Tracking Family and Friends devices with 'Find My' Application How to use Screen Time in MacBook Air 2020 How to Restore your iPad or iPhone Create a folder Stop sharing your on MacBook Air 2020 How to Use the Podcasts App on Mac How to Use the Music App How to sync your music, photos, and videos on MacBook Air 2020 How to use Safari browser on MacBook Air 2020 How to Unsubscribe from a Mailing List in Mail Troubleshooting MacBook Air 2020 User Guide all MacBook Air issues during and after installation. Get your copy and **BUY NOW** 

> Macbook Pro Vs. Macbook Air User Manual Adidas Wilson

The first ever successful computer with a GUI, ability to allow users to preview a was the Mac. The following are the reasons why it has remained relevant all these years. Turned Icons into Art Since Mac was the first computer with a GUI, it was the first to have icons. Susan Kare designed those first icons for Mac. Macs Beg to Be Networked Back when the Mac was launched, computer networking was exotic and pricey; but even then, Macs could be easily connected to each other. HyperCard Partly Inspired the Web The HyperCard was created by Bill Atkinson in 1987. Through this app, anyone could create on-screen cards with hyperlinks, advanced right out of the box, it comes with many basic tools such as calendar management, email, etc. However, there

is another world of powerful software for Apple Mac that will make complicated tasks easier. Although most of them are not free, they only cost a few bucks and they are well worth it. Here are some of the best.

MacBook Air With M1 Chip User Guide Independently Published Apple is on it again with great innovative skill MacBook Pro and MacBook Air comes with the M1 chip, it is a device that will give you the performance you really need. Basically the guide explained what you need to know about the device The contents include: Design: MacBook Pro vs. MacBook Air Characters of MacBook Pro vs. MacBook Air What is on the menu? Set up a control center Search for words on Mac Organize files on the desktop Use multiple desktops Link up Mac to the Internet Add a USB printer Add a network printer with its IP address Use Touch ID on Mac Rename or delete fingerprints Update your Mac Find and buy apps Change your settings for downloads and purchases Use your Internet accounts on your Mac Make the text bigger Find the documents purchases Edit photos or videos **Duplicate photo Consume** information between your Mac and iPhone or iPad Synchronize all units of content type Download the game Conclusion Scroll up and click the Buy Now button to get your copy Independently Published

The newly released "Macbook Air 2020" definitely has a better cost-performance ratio, Unlike in the past, the "Macbook" lineup has become very simple. It can be divided into "Macbook Air" and "Macbook Pro". The MacBook Air is only available in 13 inches, and the MacBook Pro comes in two models: 13 inches and 16 inches. In the case of the "Pro" lineup, all models are equipped with a touch bar, and if the focus is on performance and efficiency for high-performance work, the MacBook Air is the most portable model among Apple's notebook lineups so that it can be used lightly. In particular, this MacBook Air 2020 has made a big change that users who actually use it from the standpoint of using the last MacBook Air 2019 can surely experience it. Here is a preview of what the book contains \* How To Set Up Macbook Air \* How to Free Up Space On Your Macbook Air \* How to Transfer Data To Your New Macbook Air \* How to Back Up And Restore Your Mac Keyboard With Touch Id \* How to Use Handoff On Mac \* How to use Sidecar On new MacBook Air 2020 one of the most Mac \* How to Use Airdrop On Mac \* How to Make Phone Calls And Send Text Messages On Mac \* Open Your Mac And Confirm Tasks With Apple Watch \* How to Use Apple Pay On Mac \* How to Set Up Find My On Mac \* Set Up Location Notifications For Friends In Find My On Mac \* How to Set Safari On Mac As The Default Web Browser \* How to Manage Cookies And Websites Using Safari On Mac \* How to Block Pop-Ups In Safari On Guide is definitely for you. Great! It will Mac \* How to Pay With Apple Pay In Safari On Mac \* How to Prevent Cross-Site Tracking In Safari On Mac \* How to Make A Call With Facetime On Mac \* Answer A Call With Facetime On Mac \* Manage Phone Calls With Facetime On Mac \* How to Take A Live Photo In Facetime On Your Mac \* Making And Receiving Rtt Calls In Facetime On Mac \* How To Care For Your Macbook Air and

more My MacBook Air Handbook Independently Published Don't Unbox your 2020 MacBook Air without reading this book. The Apple Macintosh devices are in one piece an embodiment of class and tier-one technological inventiveness. Without an iota of doubt, the MacBook Operating System (macOS) prides itself among the most astute computers there has ever been. This book in its entirety is designed to bring you to light the wonders of the ostentatious MacBook Air The new MacBook Air laptop is smaller 2020. It is orchestrated to carve your niche in the use of the MacBook and elevate every experience encountered while using the device. For PC users who are largely accustomed to the Windows operating system and are keen on switching to the macOS, this book is just as perfect and pragmatic for you as the user's manual itself. In this book, the author touches every nook and cranny of the MacBook Air, leaving no stone unturned. The macOS can be a challenging device as a novice, but with the fundamental self-guide approach highlighted all through this book, you will be able to handle the device like a pro. This book arms you with authentic techniques and hidden strategies to initiate commands as effortlessly as possible. The author of this book has gone great lengths to map out a blueprint that works in sync with beginners of the MacBook device. Apple has overtime offered premium features on a platter in its entire brand and this book will unveil every bit and trick from the new MacBook Air model. You will learn how to teach you from start to finish to initiate shortcut commands and unlock hidden settings as well as galvanize every amazing technique laden in this book.Let's get started, scroll up and hit the BUY NOW WITH ONE BUTTON to get this book.

MacBook Air User Guide for Beginners and Seniors

Have you ever wondered what makes the powerful laptops on the planet today? Could it be its ergonomic and superb design, display, and size? Or is it the introduction of new and super-advanced features? Would you love to know the similarities and differences between the previous models of the MacBook Air? If you would like to try out the new and latest technology the MacBook Air 2020 has to offer, then this MacBook Air User show you how you can make the most of your MacBook Air. I have carefully laid out the chapters to aid your learning process. You will learn what makes the MacBook Air unique and one of the most powerful laptops in the world today. You will be able to navigate your system like a pro by learning all the hidden tips, tricks, and tactics. If you encounter any issues with your system, the chapter on troubleshooting common problems should help you in solving the problem without having to visit any Apple support centers, novice, but with the fundamental selfsaving you time and resources. It is a complete, comprehensive, illustrative, and this book, you will be able to handle no-nonsense guide that can take you from the beginners to the expert level in just a few hours Why are you still waiting? Click hidden strategies to initiate commands the "buy" button to make this excellent guide yours today. Becoming an expert is guaranteed!

Apple Macbook Pro and Air Comprehensive User Guide than the previous model even though the screen size is the same. At 1.25 kg, it also weighs less than previous models. The retina display has increased fourfold. Touch ID is available on this new version of MacBook Air so you can use your fingerprints to open your device. Storage capacity has increased with the new MacBook Air offering 16GB of RAM. The MacBook Air can be used with other devices and includes many apps. This guide offers additional essential information on how to use your laptop so you can get the best out of it. MacBook USER GUIDE for Beginners

Apple unveiled the long-awaited MacBook Air, introducing 13-inch and 15-inch models powered by the company's new M3 chip, boasting greater performance boost and increased capabilities for the world's most popular Mac. If you recently purchased a new MacBook Air with an M3 processor, you have the perfect partner with this guide. This book will understand all the features and functions of your Mac to run it like a pro. Grab a copy by simply clicking buy it now to get started.

MacBook Air (2019) User Guide for Beginners and Seniors

Don't Unbox your 2020 MacBook Air without reading this book. The Apple

Macintosh devices are in one piece an embodiment of class and tier-one technological inventiveness. Without an iota of doubt, the MacBook Operating System (macOS) prides itself among the most astute computers there has ever been. This book in its entirety is designed to bring you to light the wonders of the ostentatious MacBook Air 2020. It is orchestrated to carve your niche in the use of the MacBook and elevate every experience encountered while using the device. For PC users who are largely accustomed to the Windows operating system and are keen on switching to the macOS, this book is just as perfect and pragmatic for you as the user's manual itself. In this book, the author touches every nook and cranny of the MacBook Air, leaving no stone unturned. The macOS can be a challenging device as a guide approach highlighted all through the device like a pro. This book arms you with authentic techniques and as effortlessly as possible. The author of this book has gone great lengths to map out a blueprint that works in sync with beginners of the MacBook device. Apple has overtime offered premium features on a platter in its entire brand and this book will unveil every bit and trick from the new MacBook Air model. You will learn how to initiate shortcut commands and unlock hidden settings as well as galvanize every amazing technique laden in this book.Let's get started, scroll up and hit the BUY NOW WITH ONE BUTTON to get this book.

Apple 2020 MacBook Air User Guide

As the norm, Apple has revamped its MacBook Air with the new 2020 model integrated with the Magic Keyboard that was first seen in the MacBook Pro of 2019. In this 16 way, you'll be having a keyboard with a greater keyboard power by having a scissor mechanism and ensuring it doesn't break easily over time. At the top of the keyboard, there's the Touch ID biometric recognition mechanism but no Touch Bar. In this way, you can place your fingers to unlock the equipment and perform different operations in a simple way. In this book, you'll learn how to operate the latest version of macOS Catalina on your MacBook Air

(2020 model). This guide has been arranged to suit both beginners and current users of the macOS operating system, including Window's switchers. So, if you want Would you truly like to have a deep to optimize the performance of your understanding of your macbook Device? Mac laptop and boost productivity and efficiency, then this guide is the Macbook adeptly? Sometimes it seems go for you. What you'll learn from this guide include: Features of MacBook Air (2020) Download and Install macOS Catalina How to Create a Partition on Mac to Install macOS Catalina 12 How to Switch Partitions How to Remove Hard Drive Partition on Mac How to Downgrade macOS Catalina to macOS Mojave How to Enable Auto Dark Mode How to use Find My Set tips and tricks in the gadgets. Enjoy the up Find My Mac Find My Mac on a Mac or PC Sign a Document on Mac with iPhone or iPad How to Turn your iPad into a Second Screen Using Sidecar Customize Sidecar on Could it be its ergonomic and superb Mac Customize Apple Pencil Options How to Unsubscribe from a Mailing List in Mail How to Change Apple ID Name How to Use Finder Customize Menu Bar Icons on Mac Add Status & Path Bar to Mac Finder Window Create Smart Folders in Finder App on Mac Rename Multiple Files on Mac Using Finder App Set Your Default Finder Folder on Mac Turn on/off Screen Time Add a password to Screen Time View App Usage in Screen Time Set Always Allowed Content in Screen Time Set Content & Privacy Using Screen Time How to Use the Music App Play Music in the Music App How to Use Apple Music in the Music App Import Music into the Music App Set up Parental Controls in the Music App How to Use the Podcasts App Share a Podcast in the Podcasts App How to Use the Reminders App Add a Reminders Account Provider Watch this excellent guide yours today. a Show/Movie in the Apple TV App Buy Movies and TV Shows in the TV App Subscribe to Channels in the TV App. Cancel a Channel Subscription How to Use the Notes App Turn on Voice Control Enable/Disable Commands in Voice Control Create Custom Commands in Voice Control How to Use the Safari app Access Siri Suggestions in Safari Scroll up and click the Buy Now button and purchase this guide display. This book will guide you even right away.

MacBook Air 2020 User Manual For the Elderly In 30 Minutes

Are you finding it very difficult searching for a book that will show you how to benefit from your macbook Pro or Air? Have you ever discovered someone using like magic to make the windows swing, open pictures or photos, open applications and all sorts of cool things and your fingers never seem to come out of the keyboard. Some of them are strange and some quite unclear, but they will all do something great to bring you closer to being a master of your Macbook Device. This book covers tips, tricks, shortcuts and features of macbook pro and macbook air. It will help you get started and also master many productive best tricks out of your mac!

MacBook Air User Guide Have you ever wondered what makes the new MacBook Air 2020 one of the most powerful laptops on the planet today? design, display, and size? Or is it the introduction of new and super-advanced features? Would you love to know the similarities and differences between the previous models of the MacBook Air? If you would like to try out the new and latest technology the MacBook Air 2020 has to offer, then this MacBook Air User Guide is definitely for you. Great! It will show you how you can make the most of your MacBook Air. I have carefully laid out the chapters to aid your learning process. You will learn what makes the MacBook Air unique and one of the most powerful laptops in the world today. You will be able to navigate your system like a pro by learning all the hidden tips, tricks, and tactics. If you encounter any issues with your system, the chapter on troubleshooting common problems should help you in solving the problem without having to visit any Apple support centers, saving you time and resources. It is a complete, comprehensive, illustrative, and no-nonsense guide that can take you from the beginners to the expert level in just a few hours Why are you still waiting? Click the "buy" button to make Becoming an expert is guaranteed! MacBook Air with M1 Chip User Guide The new MacBook air 13 and 15 inch was released march 8, 2024 with the latest m3 chip. the MacBook air now supports multiple displays which is an advantage over its predecessor the 14 and 16 inch MacBook pro and the m3 iMac.Some new features of the new MacBook air are; move from Wi-Fi 6 to 6E which translates to faster wireless speed and support of multiple as a beginner or a senior to master

the existing and new features of the MacBook air. In this manual you will learn; What's New in the MacBook Air M3 What's included with Your MacBook Air How to Use Magic Keyboard For MacBook Air How to Use the MacBook Air TrackPad How to Charge the MacBook Air Battery How to Adapters for Your MacBook Air How to Use Accessories with Your MacBook Air How to Use an External Display with Your MacBook Air How to Set Up Your MacBook Air How to Set Up Your MacBook Air for New Users How to Set Up Your MacBook Air for Current Mac Users How to Use Apple Id on Mac How to Use iCloud With Your MacBook Air How to Use Your Mac to Access the Stuff Stored In iCloud. How to Learn the System Settings on Your MacBook Air How to Display Settings for Your MacBook Air How to Turn On Accessibility on Your Mac How to Use Screen Time on MacBook Air How to Connect With Others How to Manage Windows on Your MacBook Air How to Take Screenshot on Your MacBook Air How to Transfer Your Data to Your New MacBook Air How to Backup and Restore Your MacBook Air How to Share Content between Devices How to Stream Content on a Larger Screen with Airplay How to Work With Multiple Devices How to Use MacBook Air Apps The App Store The Calendar The Messages The IMovie The Keynote The Maps Music Photos Reminders Safari Shortcuts Macbook Air (with M1 Chip) User Guide

The MacBook Air with M1 chip is Apple's second PC that features the new M1 processor. It is also a 13-inch MacBook that allows for high self-sufficiency and up to 3.5 times much-improved CPU performance than former models. The latest MacBook Air features an SSD memory that is two times faster than the previous model. It is a fan-less device that is sure to provide you with little or no noise while you are operating the device. There is a higher battery capacity in the new device than in other models, and it also has a fingerprint reader placed on the power button for features related to Touch ID. The MacBook Air with M1 chip guide is a self-explanatory one that will teach you all that there is to know about the device's new and existing features. This guide also includes tips and tricks to improve

your productivity and experience using Apple's MacBook Air. This guide includes perfect and practical How to record with the built-in illustrations, how-to's, features, and camera on MacBook Air How to use Families -Sidecar On Your Mac everything there is to know about the new MacBook Air. The MacBook Air with M1 chip guide is also committed to helping you become a pro with the newly released device. Here is a preview of what you will learn from this Guide: New features of the latest MacBook Air M1 Chip (Apple Silicon) Retina display Instant-on Touch ID How to set up a new MacBook Air MacBook Air battery Similarities between Intel models and MacBook Air with M1 Differences between MacBook Air Intel model and MacBook with M1 chip MacBook Air competitors What You just purchased a new MacBook Mail -Troubleshooting Problems Of is the target market for the latest MacBook Air? Cost of MacBook Air perplexed about getting started Availability of the MacBook Air with with your new M1 MacBook Air. M1 chip How to repair startup on MacBook Air with M1 chip How to use Apple Diagnostics to test MacBook Air with M1 chip How to reinstall macOS on MacBook Air with M1 chip How to transfer files between MacBook Air with M1 chip for establishing a healthy work and another Mac How to know which apps are optimized for MacBook Air with M1 chip How to install iOS and iPadOS apps from MacBook Air app store How to install apps not available on the MacBook app store How to boot in safe mode on MacBook Air with M1 chip How to install Rosetta on MacBook Air with M1 chip How to make MacBook Air sleep How to wake your MacBook Air How to shut it down How to solve MacBook Functions Of Your MacBook Air Air not responding to touch How to solve MacBook Air not turning on MacBook Air M1 chip Built-in apps Specifications Can Apple M1 chip run on windows? MacBook Air M1 chip Pros and Cons How to use Apple Hardware Test on your MacBook Air How to use remote to install Mac OS X How to update MacBook Air software How to reset -How to Share Discs With DVD Or your MacBook Air password How to CD Parts - How to Put Your use Disk utility from another computer How to use App Store on Down - How to Turn Off Your MacBook Air How to use Apple Books on MacBook Air How to view Desktop, And Help On Your Mac the calendar and create events on -Notification Center On Your Mac MacBook Air How to use FaceTime -Personalize Your MacBook Air -Spotlight On Your Mac -How to on MacBook Air with M1 chip How

to view your Mail messages on MacBook Air How to import videos Photos app and iCloud effectively on MacBook Air How to play and organize Music How to see the current location in Maps How to view, send and edit messages on MacBook Air And many more!!! You Can Download FREE with Kindle Unlimited and Configure Various Setting on Your Device. So what are you waiting for? Scroll up and Click the Orange - BUY NOW WITH 1-CLICK BUTTON- on the top right corner and Download Now!!! You won't regret you did See you inside!!! M1 Macbook Air User Guide Air with M1 chip and you are Don't worry; we are poised to walk you through the process of setting up your M1 MacBook Air and navigating through other essential functions. It also detailed about the tips of mac ergonomics, that's tips environment. This guide includes well-illustrative pictures, step-bystep guidelines and practical examples to help you maximize your dexterity in utilizing the New MacBook Air with M1 Chip. What you will learn from this guide includes the following -Basic Functions Of Your MacBook Air -Ports On Your MacBook Air -MacBook Air Magic Keyboard With Touch ID -Keyboard -MacBook Air Trackpad -How to Charge the MacBook Air Battery -MacBook Air Accessories -How to Connect A Bluetooth Device -How to Use the Trackpad And Keyboard -How To Set Up Your New MacBook Air M1 Chip -How to Set-Up DVD Or CD Sharing -How to Migrate Data To Your MacBook Air MacBook Air To Sleep Or Shut It MacBook Air - The Menu Bar,

Turn On Siri -How to Use MacBook Air With Other Devices -Screen Time On Mac -How to use Share -How to Connect Your iPad -How to Mirror Your Desktop -How to Use Apple Pencil -How to Insert An Image Or A Scan -Submit A File From The Finder -Send A File From An App -Receive Articles With Airdrop -Share Passwords Stored In iCloud Keychain -How to Connect To Your Device's Peorsonal Hotspot -Check The Status Of Your Connection -How to Set Up Apple Pay -How to Configure Two-Factor Authentication For Your Apple ID -How to Make A Facetime Call -Use Facetime With A Group -Add Events And Contacts Directly From MacBook Air -Understand Ergonomics - And many more... Scroll up and tap the BUY NOW button to get this guide MACBOOK AIR (with M1 Chip) USER GUIDE

Written in an easy to follow way, with large text and images throughout, MacBook For Seniors reveals everything you need to know about the MacBook Air and the MacBook Pro. Using step-by-step guides, you'll learn how to install and use apps, make video calls to loved ones, check your email, plus so much more. Walk into any Apple Store, and you'll quickly notice that there's more than one type of MacBook available. First up is the wedge-shaped MacBook Air, which combines elegant design with an affordable price. Then there's the MacBook Pro, which manages to squeeze incredible power, the innovative Touch Bar, and a 16-inch screen into a portable device. Whichever MacBook you're fortunate enough to own -- don't worry -because this book covers both of them. Whether you only need to learn the basics, or you want to discover some really advanced tips, MacBook For Seniors is here to help.Inside you'll discover: - Everything you need to know about MacBook Air & MacBook Pro- How to set up your Mac- How to use Touch ID and the TrackPad- Detailed app tutorials- How to edit photos- Essential settings and configurations & much more!